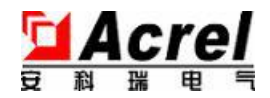

# DJSF1352-RN 导轨式直流电能表

## 安装使用说明书 V1.6

安科瑞电气股份有限公司

ACREL CO., Ltd. 2019.01

版权所有,未经本公司之书面许可,此手册中任何段落、章节内容均不得被摘抄、拷贝或以任何形式复制、传播, 否则一切后果由违者自负。

本公司保留一切法律权利。

本公司保留对本手册所描述之产品规格进行修改的权利,恕不另行通知。订货前,请垂询当地代理商以获悉本产品 的最新规格。

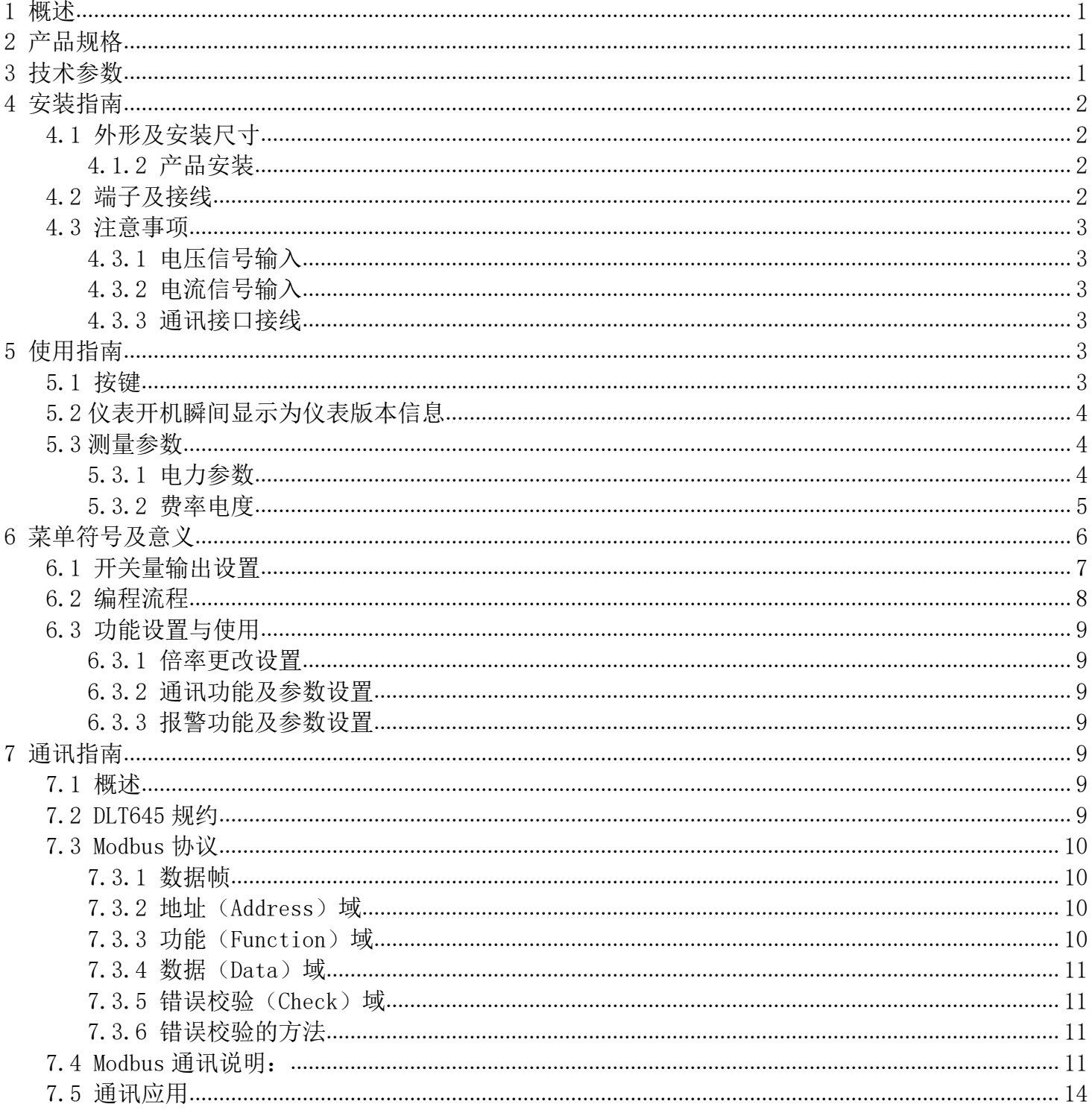

目录

<span id="page-3-0"></span>1 概述

DJSF1352-RN导轨式直流电能表带有双路直流输入,主要针对电信基站、直流充电桩、太阳能光伏 等应用场合而设计,该系列仪表可测量直流系统中的电压、电流、功率以及正反向电能等。在实际使用 现场,即可计量总电能,又可计量规定时间段内的电能。检测的结果既可用于本地显示,又能与工控设 备、计算机连接,组成测控系统。

<span id="page-3-1"></span>仪表可具有红外通讯接口和RS-485通讯接口,同时支持Modbus-RTU协议和DLT645-97(07)协议;可 带继电器报警输出和开关量输入功能;根据不同要求,通过仪表面板按键,对变比、报警、通讯进行设 置;具有开关量事件记录(Modbus协议)、编程和事件设置记录(645协议)、数据瞬时和定时冻结功 能(645协议)、电压电流功率最大值、最小值记录功能。

## 2 产品规格

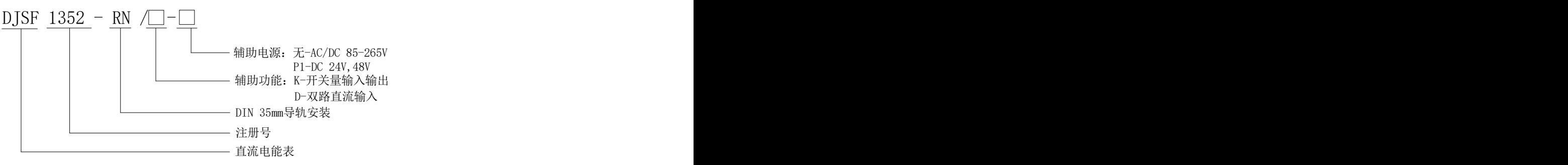

<span id="page-3-2"></span>注: 选配双路直流输入(D) 功能时, 如果电流通道均采用的是霍尔电流传感器输入, 则需外配一个电源 模块给第二路的霍尔传感器供电;如果未带D功能,则可使用电表内置电源。

### 3 技术参数

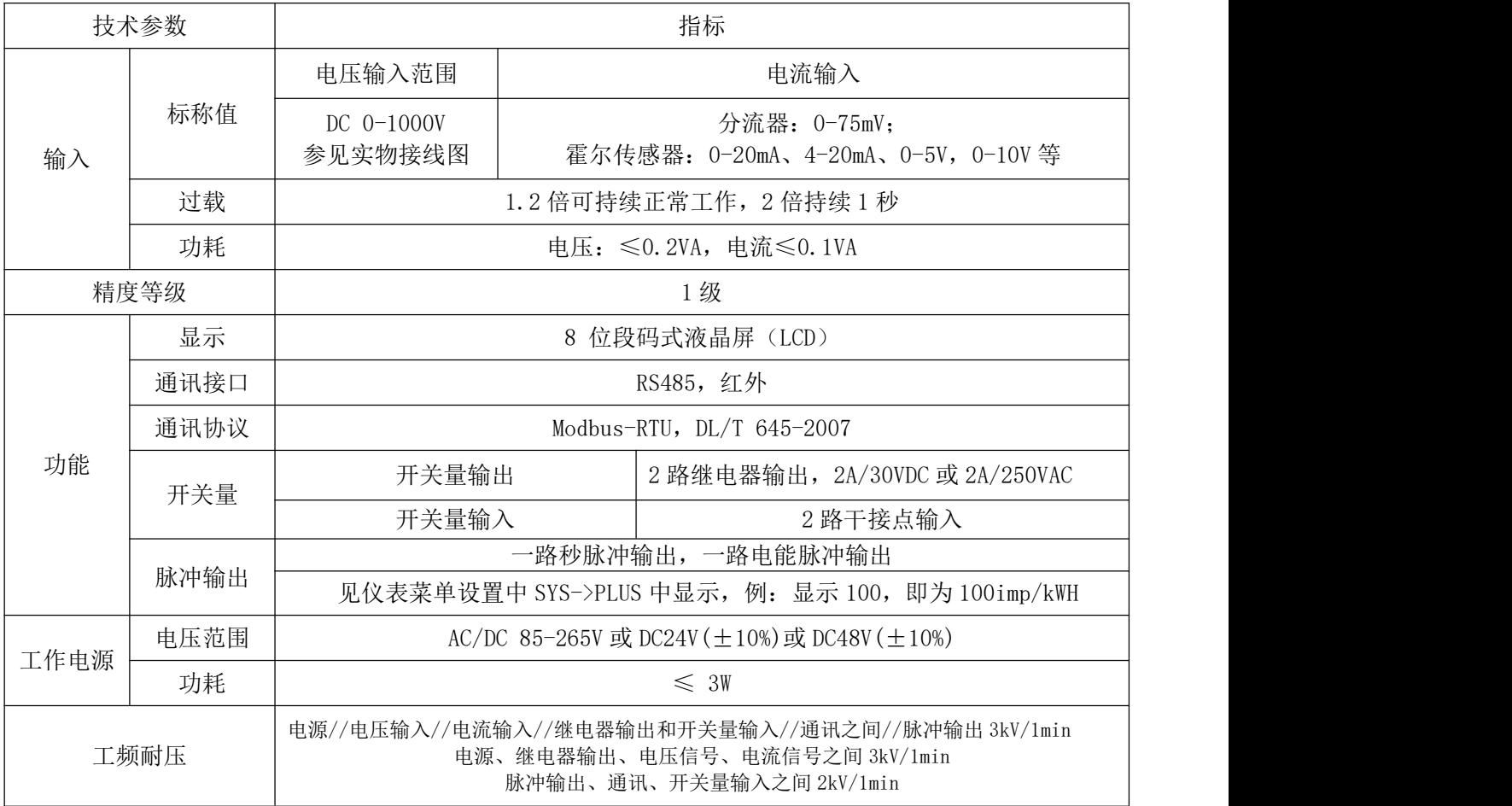

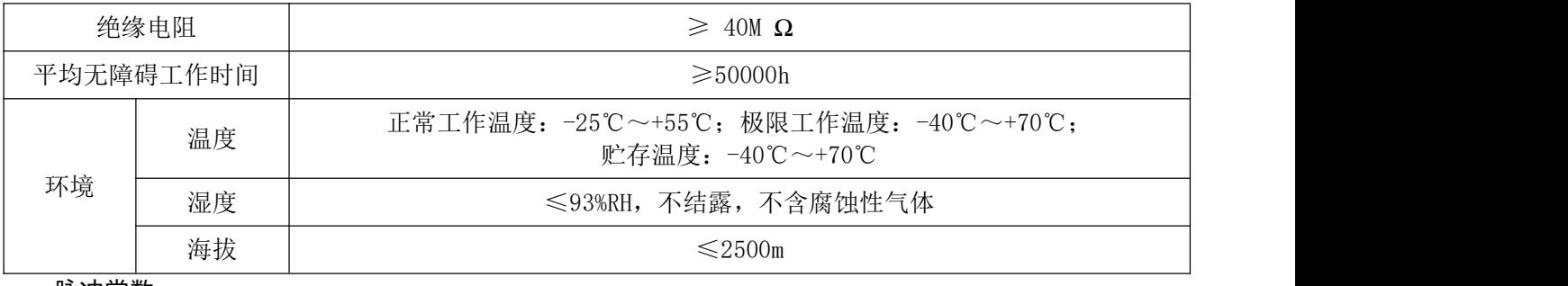

脉冲常数:

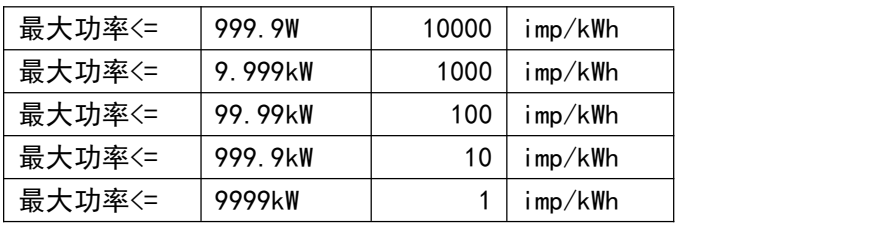

<span id="page-4-1"></span><span id="page-4-0"></span>最大功率=额定电压\*电压比值\*电流比值\*1.2

## 4 安装指南

## 4.1 外形及安装尺寸

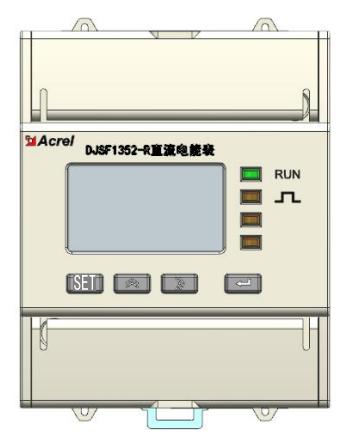

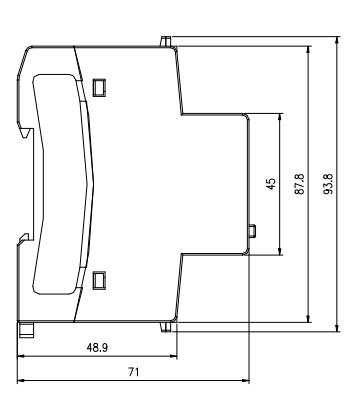

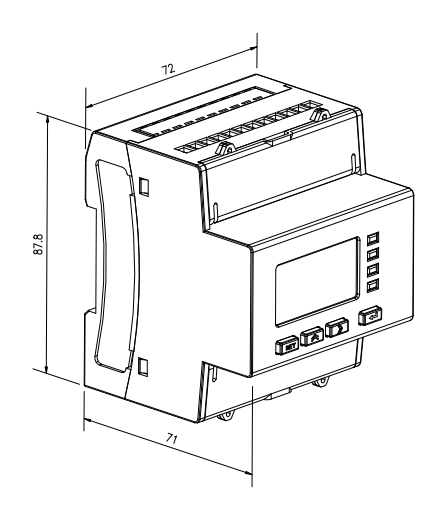

<span id="page-4-3"></span><span id="page-4-2"></span>4.1.2 产品安装

采用标准的 DIN35mm 导轨式安装

## 4.2 端子及接线

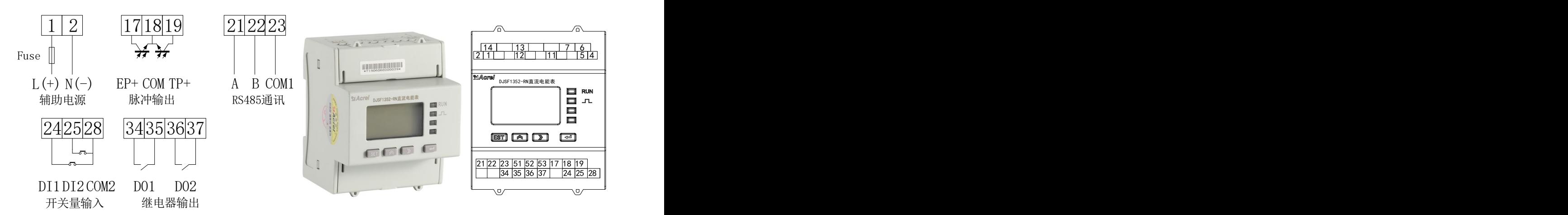

注:第二路直流输入以及DI、DO功能均为选配功能。

#### 三线制接法:

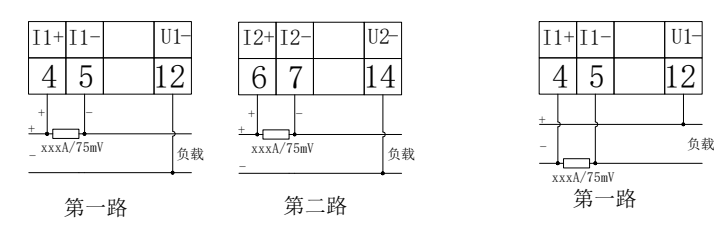

#### 四线制接法: \*\* 注 3

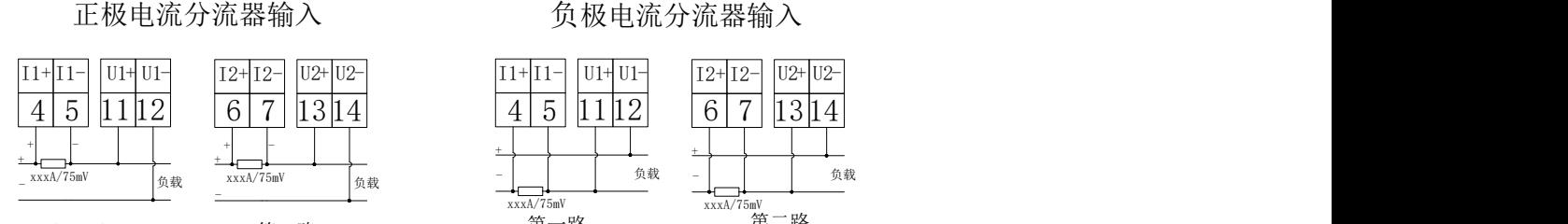

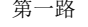

电流为霍尔传感器输入时:

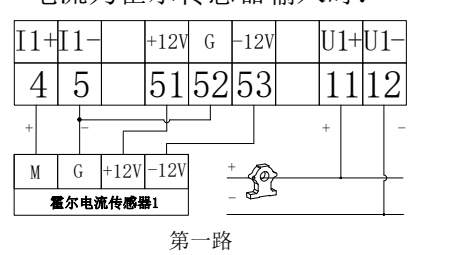

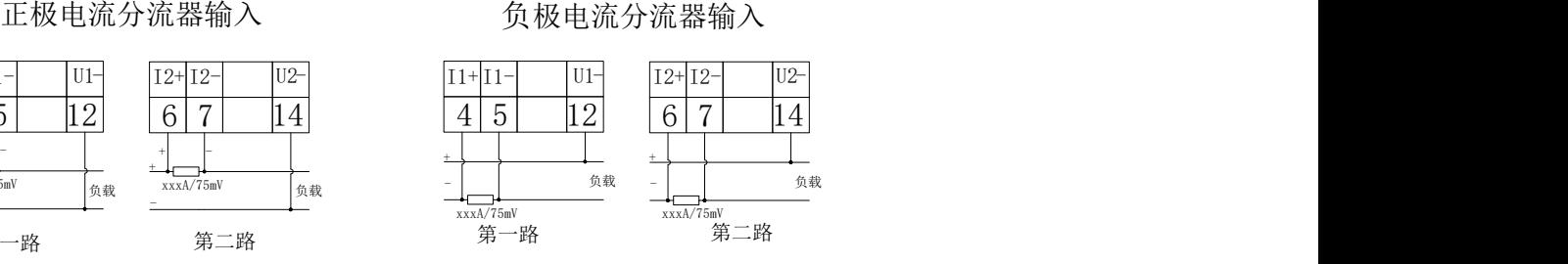

正极电流分流器输入 医二十二十二十一二十一 负极电流分流器输入

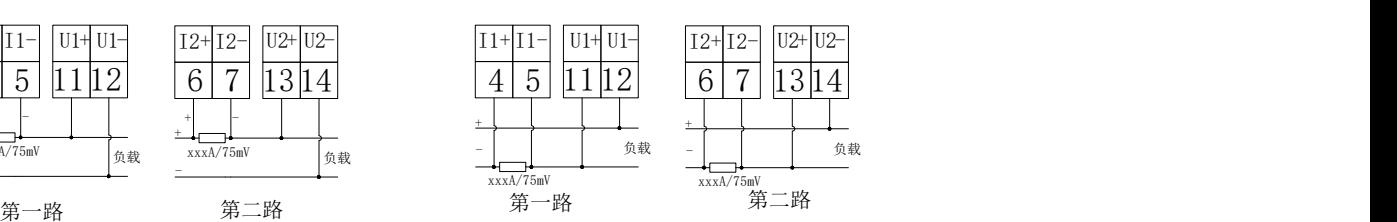

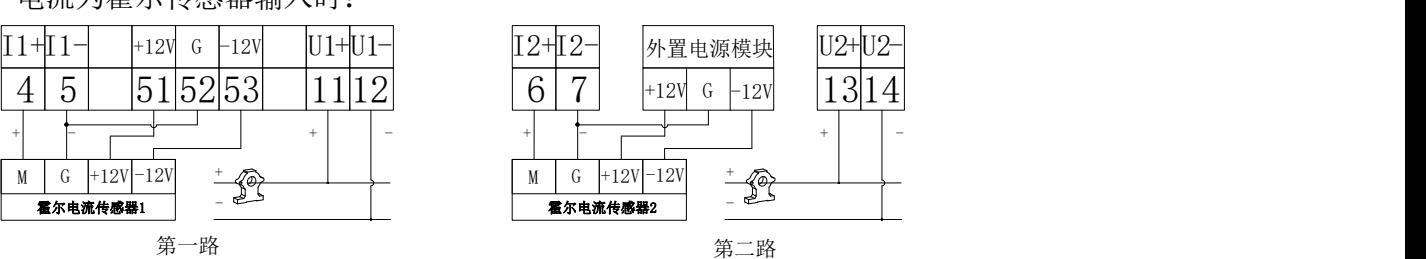

- 注:1.负极电流分流器输入时,需在仪表菜单将 选项设置为on,详见第6节菜单编程界面,若未设置会导 致电压数值为负值。
	- 2.当两路电流输入均采用霍尔电流传感器输入时,第二路霍尔电流传感器的电源不能使用电表内置电源, 需外配电源模块。
	- 3. 电流采用分流器输入,四线制接法所测量的电压值会有额外千分之一左右的误差。
	- 4. 电压、电流输入的二次弱信号线推荐使用0. 75mm<sup>2</sup>或1mm<sup>2</sup>屏蔽双绞线,且屏蔽层需要接大地。

#### <span id="page-5-2"></span><span id="page-5-1"></span><span id="page-5-0"></span>4.3 注意事项

<span id="page-5-3"></span>4.3.1电压信号输入

输入电压不得高于产品的额定输入电压的 120%,在电压输入端须安装 1A 保险丝;

4.3.2 电流信号输入

电流输入应使用外部分流器或霍尔电流传感器;

4.3.3 通讯接口接线

该仪表提供异步半双工 RS485 通讯接口,采用 MODBUS-RTU 协议,各种数据信息均可在通讯线路上传

送。理论上在一条线路上可以同时连接多达 128 个仪表,每个仪表均可设定其通讯地址(Addr)、通讯速率 (baud) 也可通过设置选择。

<span id="page-5-5"></span><span id="page-5-4"></span>通讯连接建议使用三芯屏蔽线,每芯截面不小于 0.5mm2,分别接 A、B,屏蔽层接大地,布线时应使通 讯线远离强电电缆或其他强电场环境。

建议起始端和最末端仪表的 A、B 之间均加匹配电阻, 阻值范围为 120Ω~10kΩ。

#### 5 使用指南

5.1 按键

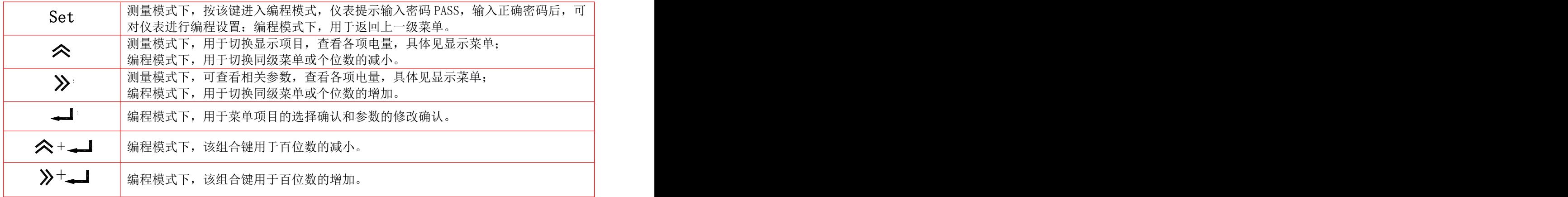

<span id="page-6-2"></span><span id="page-6-1"></span>5.2 仪表开机画面显示为仪表软件版本信息

$$
\boxed{\phantom{0}\text{u}\text{!}\text{!}\text{!}\text{!}}
$$

#### 5.3 测量参数

5.3.1电力参数

上、右键循环切换显示 如下图所示:按上、右键可如下图切换显示其它界面:电流←→电压←→功率← →当前正向有功电能←→历史反向有功电能←→当前日期时间←→温度。

<span id="page-6-0"></span>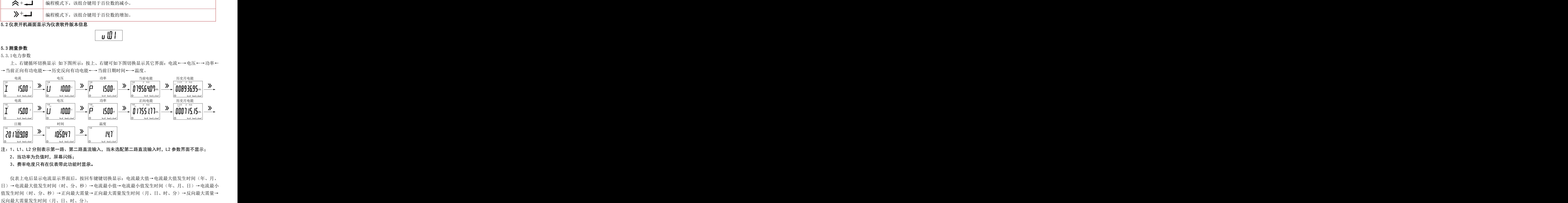

注:1、L1、L2 分别表示第一路、第二路直流输入,当未选配第二路直流输入时,L2 参数界面不显示;

2、当功率为负值时,屏幕闪烁;

#### 3、费率电度只有在仪表带此功能时显示。

仪表上电后显示电流显示界面后,按回车键键切换显示:电流最大值→电流最大值发生时间(年、月、 日)→电流最大值发生时间(时、分、秒)→电流最小值→电流最小值发生时间(年、月、日)→电流最小 值发生时间(时、分、秒)→正向最大需量→正向最大需量发生时间(月、日、时、分)→反向最大需量→

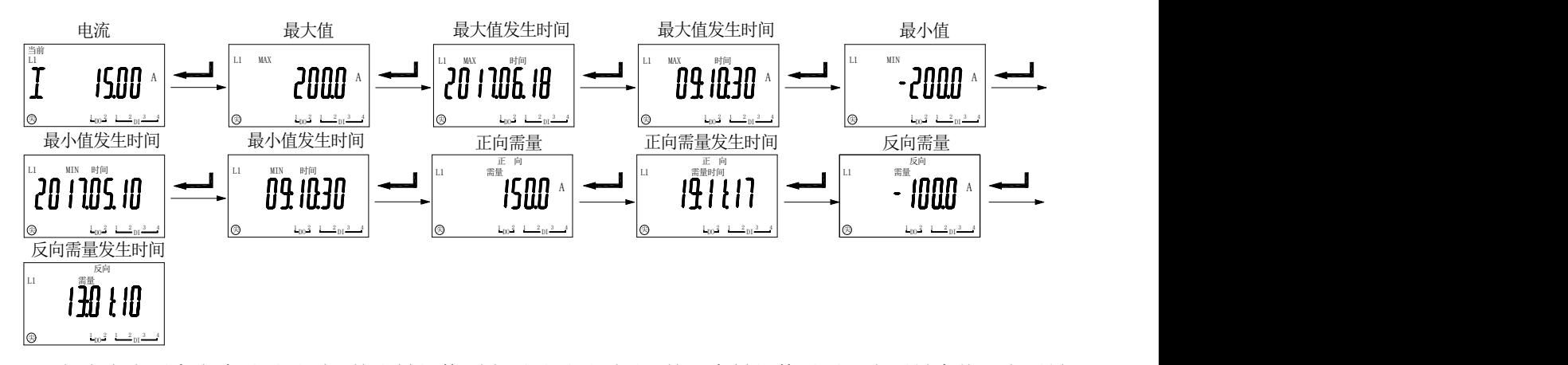

仪表上电后在电流显示界面,按右键切换到电压显示界面后,按回车键切换显示:电压最大值→电压最 大值发生日期(年、月、日)→电压最大值发生时间(时、分、秒)→电压最小值→电压最小值发生日期(年、 月、日)→电压最小值发生时间(时、分、秒)。

仪表上电后显示电流显示界面,按左右键切换到功率显示界面后,按回车键切换显示:功率最大值→功 率最大值发生日期(年、月、日)→功率最大值发生时间(时、分、秒)→功率最小值→功率最小值发生日 期(年、月、日)→功率最小值发生时间(时、分、秒)→正向最大需量→正向最大需量发生时间(月、日、 时、分)→反向最大需量→反向最大需量发生时间(月、日、时、分)。

<span id="page-7-0"></span>注:电压、功率需量显示界面均与电流需量显示界面相同。

5.3.2费率电度

仪表开机后显示电流显示界面时,按右键切换到总正向有功电能显示界面后,按回车键切换显示:总正 向有功电能→总正向有功电能(尖)→总正向有功电能(峰)→总正向有功电能(平)→总正向有功电能(谷) →总反向有功电能(尖)→总反向有功电能(峰)→总反向有功电能(平)→总反向有功电能(谷)。

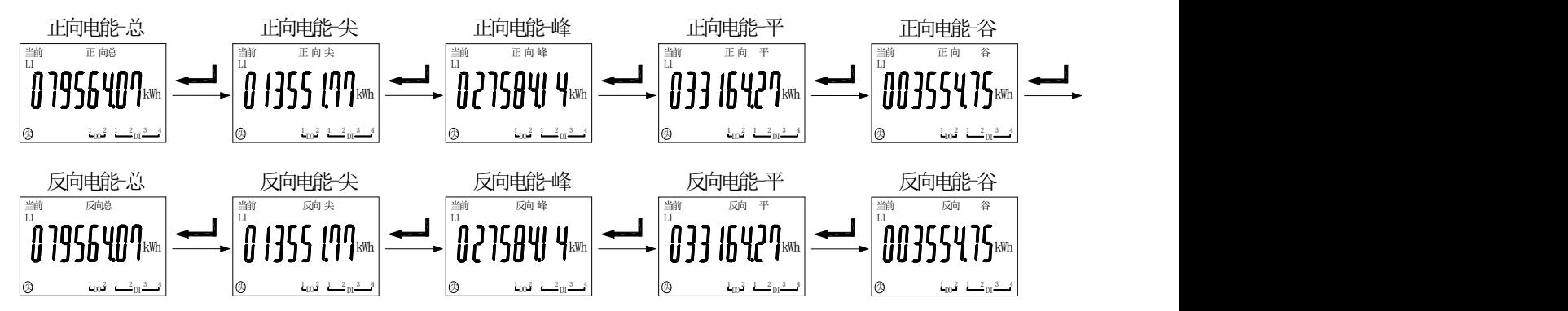

仪表开机后显示电流显示界面时,按右键切换到历史月电能查询显示界面后,按回车键切换显示:所查月正 向有功电能(尖)→所查月正向有功电能(峰)→所查月正向有功电能(平)→所查月正向有功电能(谷) →所查月反向有功电能(总)→所查月反向有功电能(尖)→所查月反向有功电能(峰)→所查月反向有功 电能(平)→所查月反向有功电能(谷)→查询电能的日期设置(年、月)。

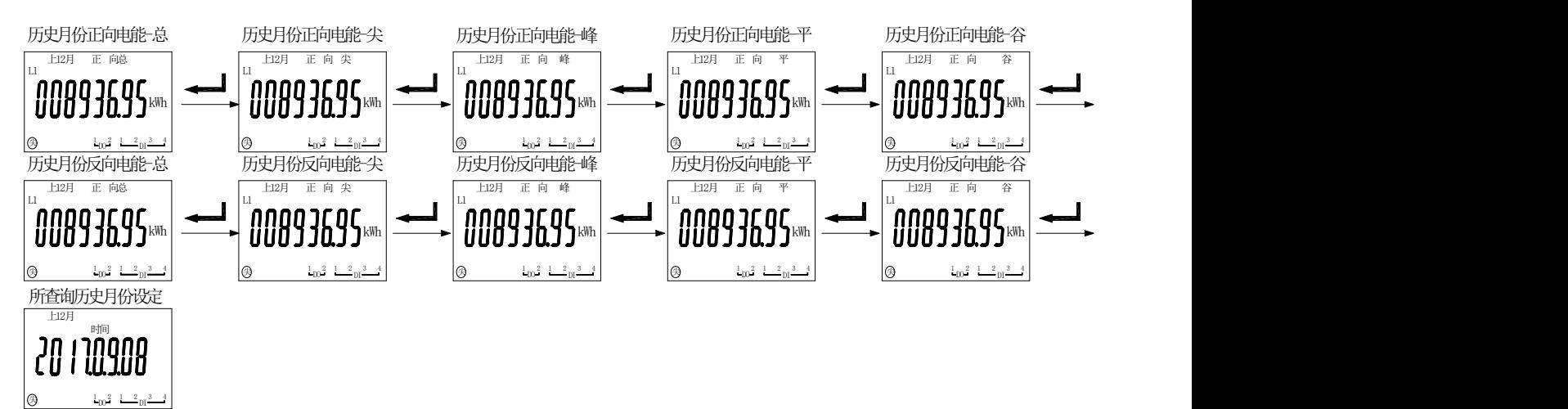

<span id="page-8-0"></span>

注: 在"历史月份设定"界面按右键可设置所要查询的历史月份

## 6 菜单符号及意义

仪表开机后显示电流显示界面,按 SET 键切换到 PASS (按右键更改密码为 0001) 进入菜单编程界面,按 左右键依次显示如下:

┑

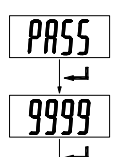

 $\Gamma$ 

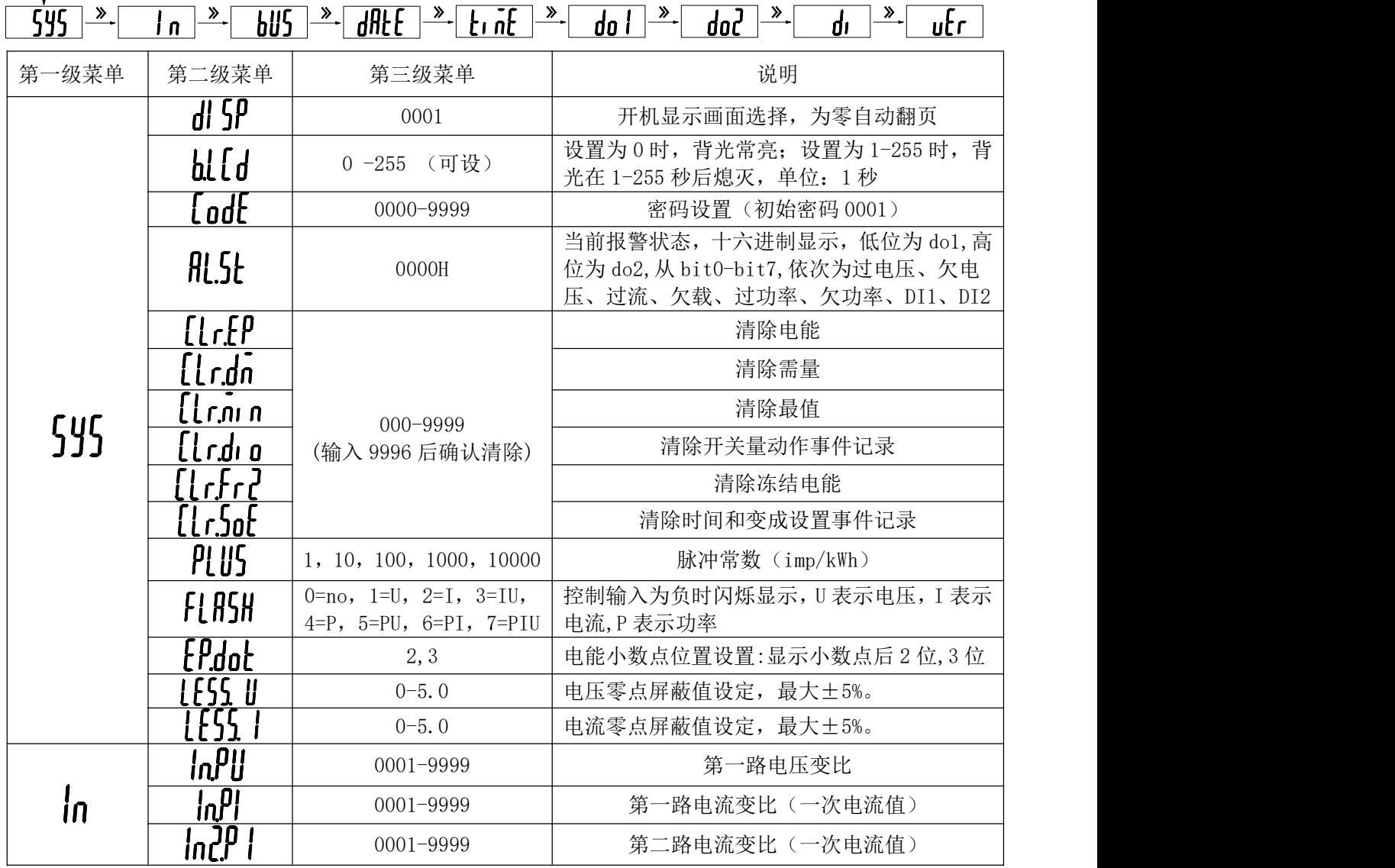

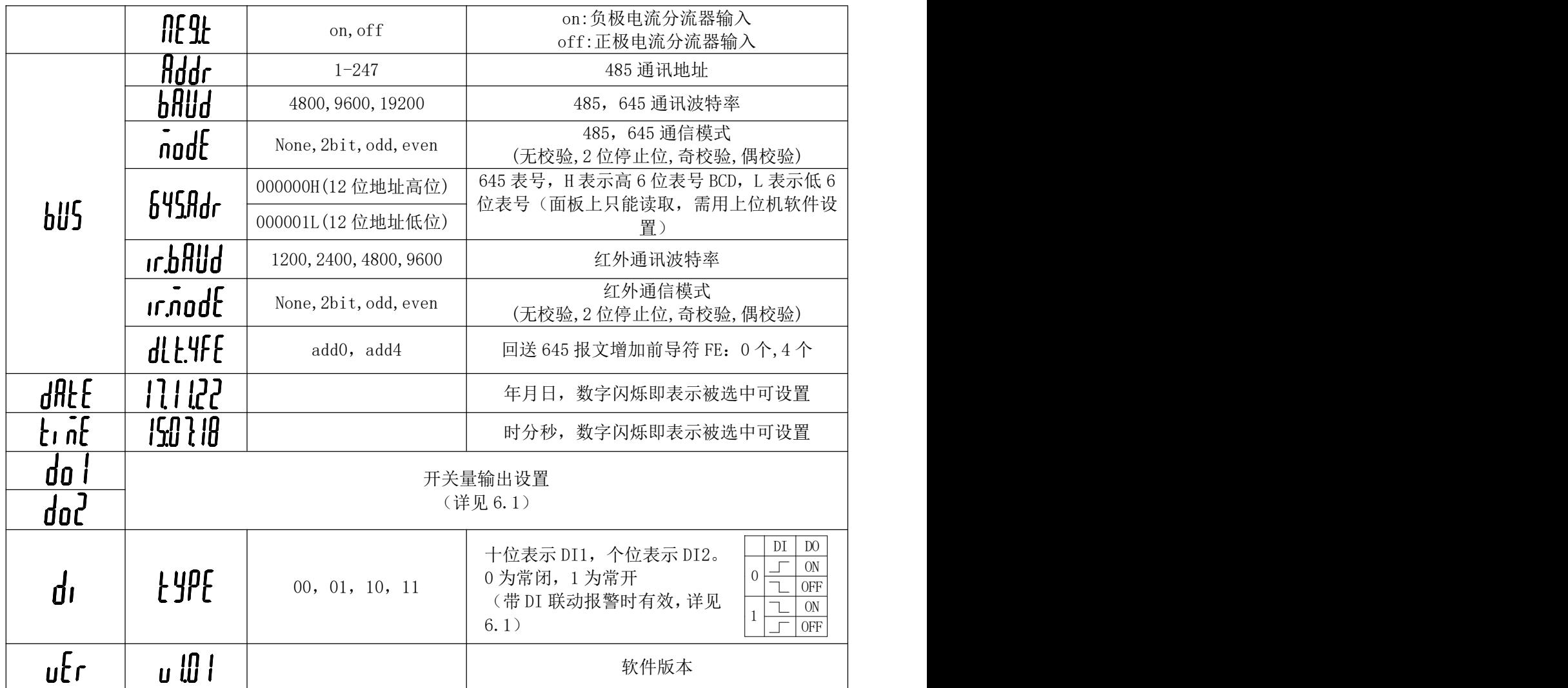

<span id="page-9-0"></span>注:事件记录菜单中无法查询,只能通过通讯读取。

### 6.1 开关量输出设置

仪表开关量输出采用继电器输出,有两种控制方式: 1、报警方式("SEL"选择不为零); 2、总线控制 方式("SEL"选择为"0. do",此时"dLy"设置为 0 为电平输出方式,设置非零为脉冲方式动作后延时设置 的时间自动断开)

"SEL"中设置 DO 输出类型, "0. do"表示为通信控制(此时如果 DLY 设置为 0 输出为电平方式, 否则 为脉冲方式, 如果 DLY 设置为 2, 吸合后 0.02 秒自动断开), 其他为报警控制(见下表)

"dLy"为报警延时(报警用时推荐不设置为 0 防止干扰误动。)

"bAnd"为不动作带设置

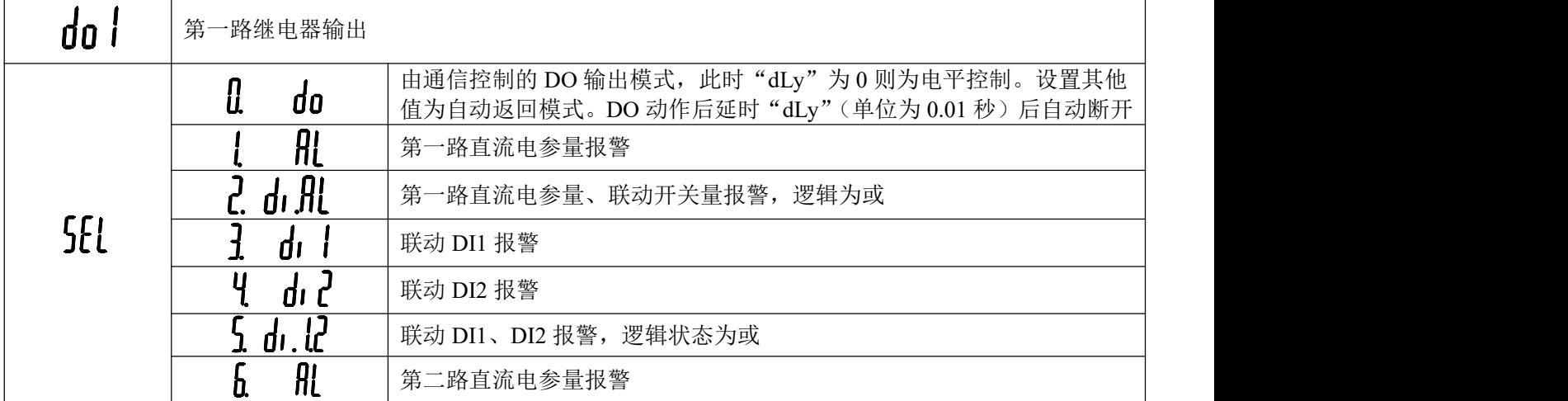

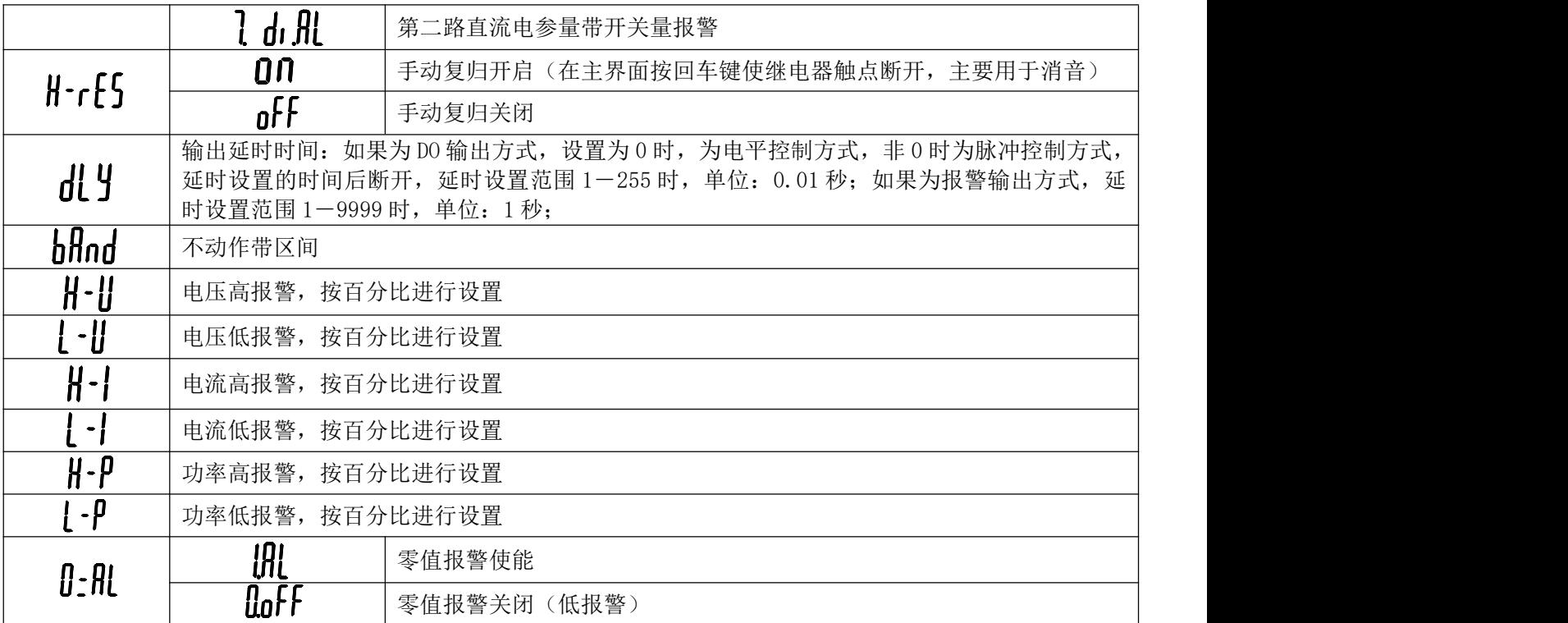

<span id="page-10-0"></span> $\overline{\ddots}$ : do2 设置同 do1。

## 6.2 编程流程

仪表菜单结构

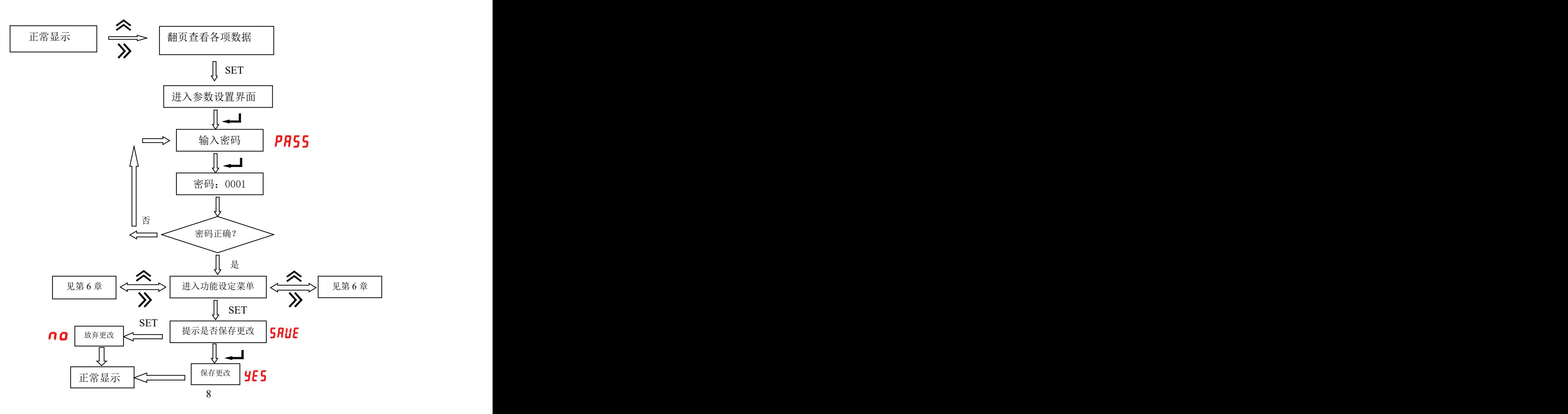

#### <span id="page-11-1"></span><span id="page-11-0"></span>6.3 功能设置与使用

6.3.1 倍率更改设置

<span id="page-11-2"></span>电压以当前额定电压为基准,电流变比是以 1A 为基准,出厂时根据用户的量程要求,确定合适的仪表量 程, 在外部输入此量程的信号, 若电流变比都为"100", 则仪表显示 100.0A, 在设定了对应的变比后, 仪表 将显示对应的数据。用户不得自行改变信号的输入大小。如用户定了100A/75mV 仪表,到了工作现场发现电 压变送器为 500A/75mV, 电流变比由 100 改为 500, 但需确定直流变送器的输出信号不得发生改变, 此例中 为 75mV。

<span id="page-11-3"></span>6.3.2 通讯功能及参数设置

Modbus-RTU 协议:默认为"9600,8,n,1"。

6.3.3 报警功能及参数设置

正常测量时,有报警产生,并且会在继电器输出上产生一个输出(需加配,继电器常开结点闭合),对应 DO 显示位相应显示。

报警状态可通讯读取,参量地址见通讯参量地址表

<span id="page-11-4"></span>报警功能默认为关闭状态,除非客户要求。

<span id="page-11-5"></span>当输入信号为零时,仪表可通过设置关闭或打开低报警功能。

#### 7 通讯指南

7.1 概述

DJSF1352-RN 仪表采用 Modbus-RTU 协议:"9600,8,n,1",其中 38400 为默认波特率,可通过编程 修改为 1200、2400、4800、9600 等,; 8 表示有 8 个数据位; n 表示无奇偶校验位; 1 表示有 1 个停止位。

错误检测: CRC16 (循环冗余校验)

DJSF1352-RN 仪表采用 DLT645 协议,支持 07、 97 版本, 仪表表号默认为条形码后 12 位, 详见菜单设置。 规约支持电压、电流、功率、正反向及组合电能的读取,复费率电能读取,同时 07 版本规约还支持编程记录, 时间设置的 10 次事件的读取,12 个月的复费率及需量的读取,3 次数据瞬时冻结和 12 次定时冻结的数据查询。

<span id="page-11-6"></span>注意:当仪表选配双路直流,第二路直流测量数据读取时,通讯地址自动在原来地址上加 1。(modbus 设 备地址加 1,645 表号自增 1,合计占 2 个号,相当于 2 个表)。

## 7.2 DLT645 规约

DJSF1352-RN 仪表采用 DLT645 协议,支持 07、97 版本,仪表表号默认为条形码后 12 位,详见菜单设置。 规约支持电压、电流、功率、正反向及组合电能的读取,复费率电能读取。

97 规约只支持基本电参量和电能的读取,97 规约电压最高 9999V, 如果额定电流值超过规约的允许值, 随额定电流增大而以 10 倍的规律变小,额定功率值如果超过规约的允许值,固定变小 1000 倍。

07 规约还支持编程记录,时间设置的 10 次事件的读取,12 个月的复费率及需量的读取,3 次数据瞬时冻 结和 12 次定时冻结的数据查询。

07 规约修改部分功能

读取电压为正数,及时输入为负绝对值显示。读取电流和功率为有符号数,最大 0-799999(电流最 大±799.999A 或 KA, 功率最大 79.9999kw 或(MW))。单位是否切换见下表中说明。

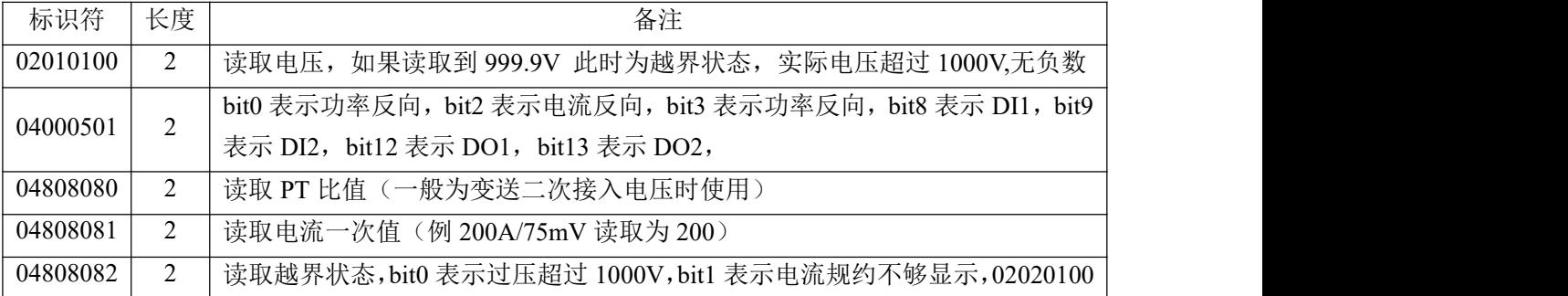

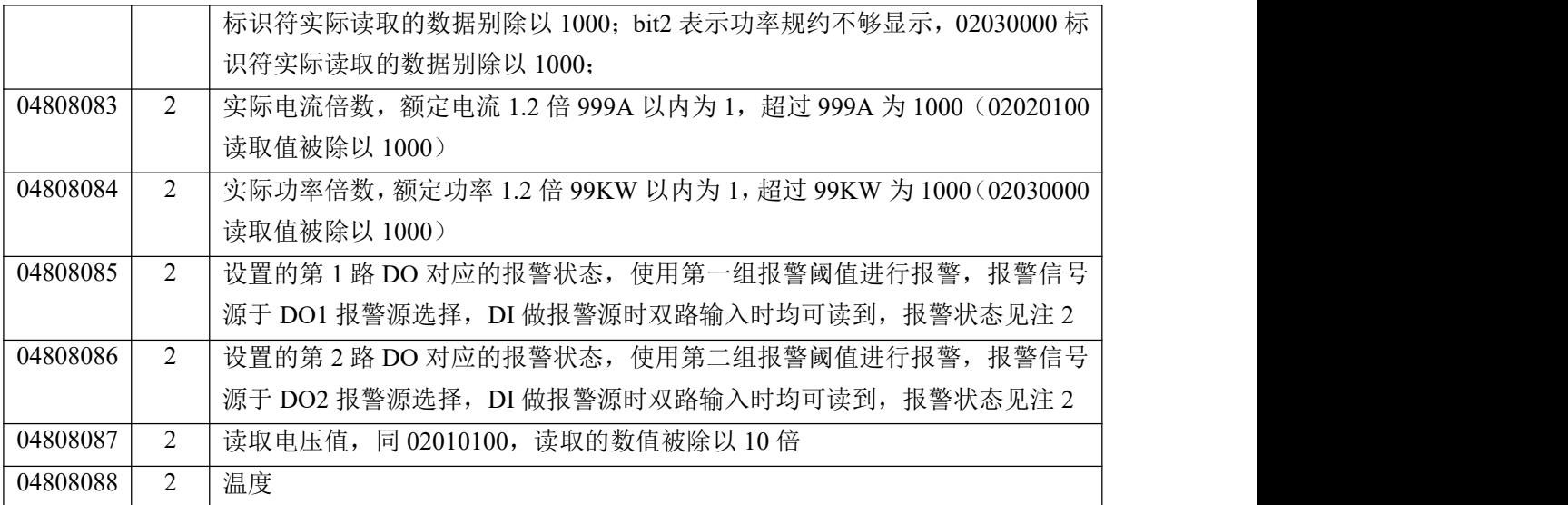

注:1.AAAAAAAAAAAA 使用 15H 功能写设置 645 规约地址,要求按键输入密码进入菜单后;

2.

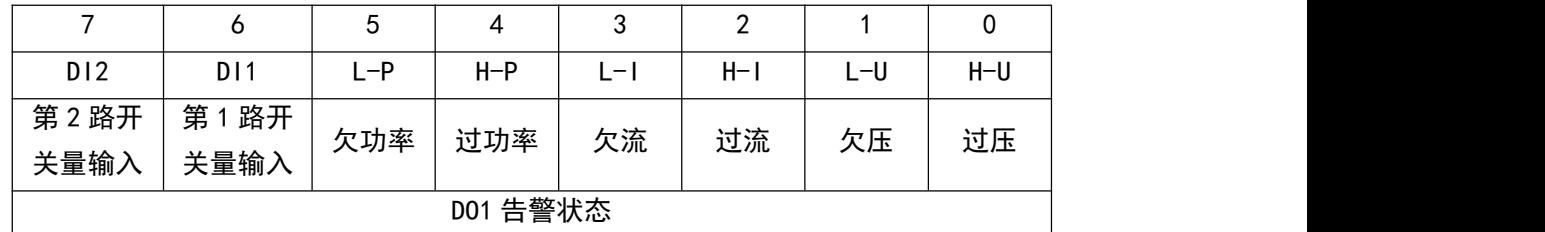

<span id="page-12-0"></span>3. 读取电压最大为 999V, 如果额定超过, 使用特殊指令 04808087 读取;

4.按照标准规约,如果额定电流、功率不够显示时,读取到的通信值将被缩小 1000 倍。

7.3 Modbus 协议

<span id="page-12-1"></span>当数据帧到达终端设备时,它通过一个简单的"端口"进入被寻址到的设备,该设备去掉数据帧的"信 封"(数据头),读取数据,如果没有错误,就执行数据所请求的任务,然后,它将自己生成的数据加入到取 得的"信封"中,把数据帧返回给发送者。返回的响应数据中包含了以下内容:终端从机地址(Address)、 被执行了的命令(Function)、执行命令生成的被请求数据(Data)和一个 CRC 校验码(Check)。发生任何错 误都不会有成功的响应,或者返回一个错误指示帧。

<span id="page-12-2"></span>7.3.1 数据帧

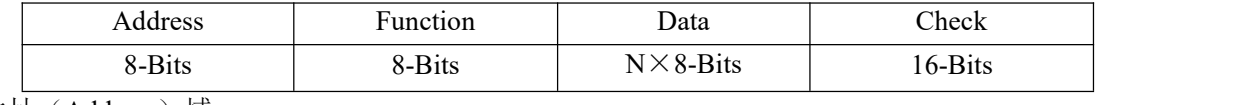

7.3.2 地址(Address)域

<span id="page-12-3"></span>地址域在帧首,由一个字节(8-Bits,8位二进制码)组成,十进制为 0~255,在我们的系统中只使用 1~ 247,其它地址保留。这些位标明了用户指定的终端设备的地址,该设备将接收来自与之相连的主机数据。同 一总线上每个终端设备的地址必须是唯一的,只有被寻址到的终端才会响应包含了该地址的查询。当终端发 送回一个响应,响应中的从机地址数据便告诉了主机哪台终端正与之进行通信。

7.3.3 功能(Function)域

功能域代码告诉了被寻址到的终端执行何种功能。下表列出了该系列仪表用到的功能码,以及它们的意 义和功能。

<span id="page-12-4"></span>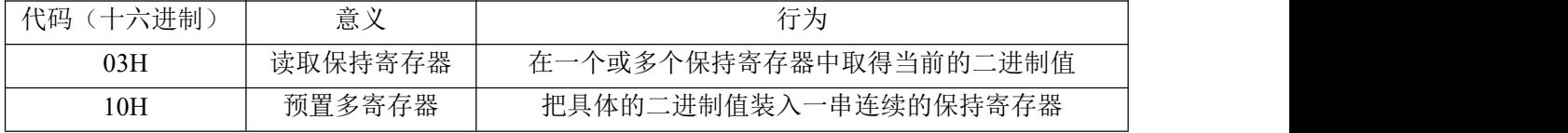

7.3.4 数据(Data)域

<span id="page-13-0"></span>数据域包含了终端执行特定功能所需的数据或终端响应查询时采集到的数据。这些数据可能是数值、参 量地址或者设置值。

例如: 功能域告诉终端读取一个寄存器, 数据域则需要指明从哪个寄存器开始及读取多少个数据, 内嵌 的地址和数据依照类型和从机之间的不同而内容有所不同。

7.3.5 错误校验(Check)域

<span id="page-13-1"></span>该域采用 CRC16 循环冗余校验, 允许主机和终端检查传输过程中的错误。有时由于电噪声和其它干扰, 一组数据从一个设备传输到另一个设备时,在线路上可能会发生一些改变,错误校验能够保证主机或从机不 去响应那些发生改变的数据,这就提高了系统的安全性、可靠性和效率。

7.3.6 错误校验的方法

错误校验(CRC)域占用两个字节,包含了一个 16 位的二进制值。CRC 值由传输设备计算出来,然后 附加到数据帧上,接收设备在接受数据时重新计算 CRC 值,然后与接收到的 CRC 域中的值进行比较,如果 这两个值不相等,就发生了错误。

CRC 运算时,首先将一个 16 位的寄存器预置为全 1,然后连续把数据帧中的每个字节中的 8 位与该 寄存器的当前值进行运算,仅仅每个字节的 8 个数据位参与生成 CRC,起始位和停止位以及可能使用的奇 偶位都不影响 CRC。在生成 CRC 时,每个字节的 8 位与寄存器中的内容进行异或,然后将结果向低位移位, 高位则用"0"补充,最低位(LSB)移出并检测,如果是 1,该寄存器就与一个预设的固定值(0A001H)进 行一次异或运算,如果最低位为 0,不作任何处理。

CRC 生成流程:

1 预置一个 16 位寄存器为 OFFFFH (全 1), 称之为 CRC 寄存器。

2 把数据帧中的第一个字节的 8 位与 CRC 寄存器中的低字节进行异或运算,结果存回 CRC 寄存器。

3 将 CRC 寄存器向右移一位, 最高位填 0, 最低位移出并检测。

4 如果最低位移出为 0: 重复第 3 步(下一次移位); 如果最低位移出为 1: 将 CRC 寄存器与一个预设 固定值(0A001H)进行异或运算。

5 重复第 3 步和第 4 步直到 8 次移位。这样就处理完了一个完整的 8 位。

6 重复第 2 步到第 5 步来处理下一个 8 位,直到所有的字节处理结束。

7 最终 CRC 寄存器的值就是 CRC 的值。

<span id="page-13-2"></span>此外还有一种利用查表计算 CRC 的方法,它的主要特点是计算速度快,但是表格需要较大的存储空间, 该方法此处不再赘述,请查阅相关资料。

7.4 Modbus 通讯说明:

7.4.1 通信地址表(**Word**)

RO:只读 R/W:读写

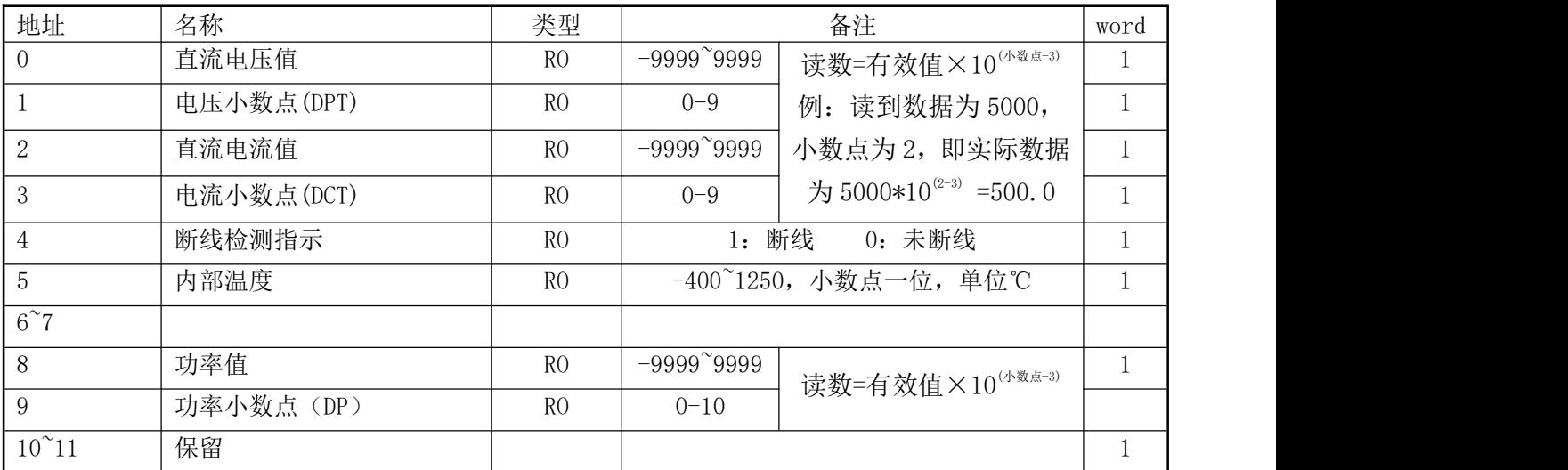

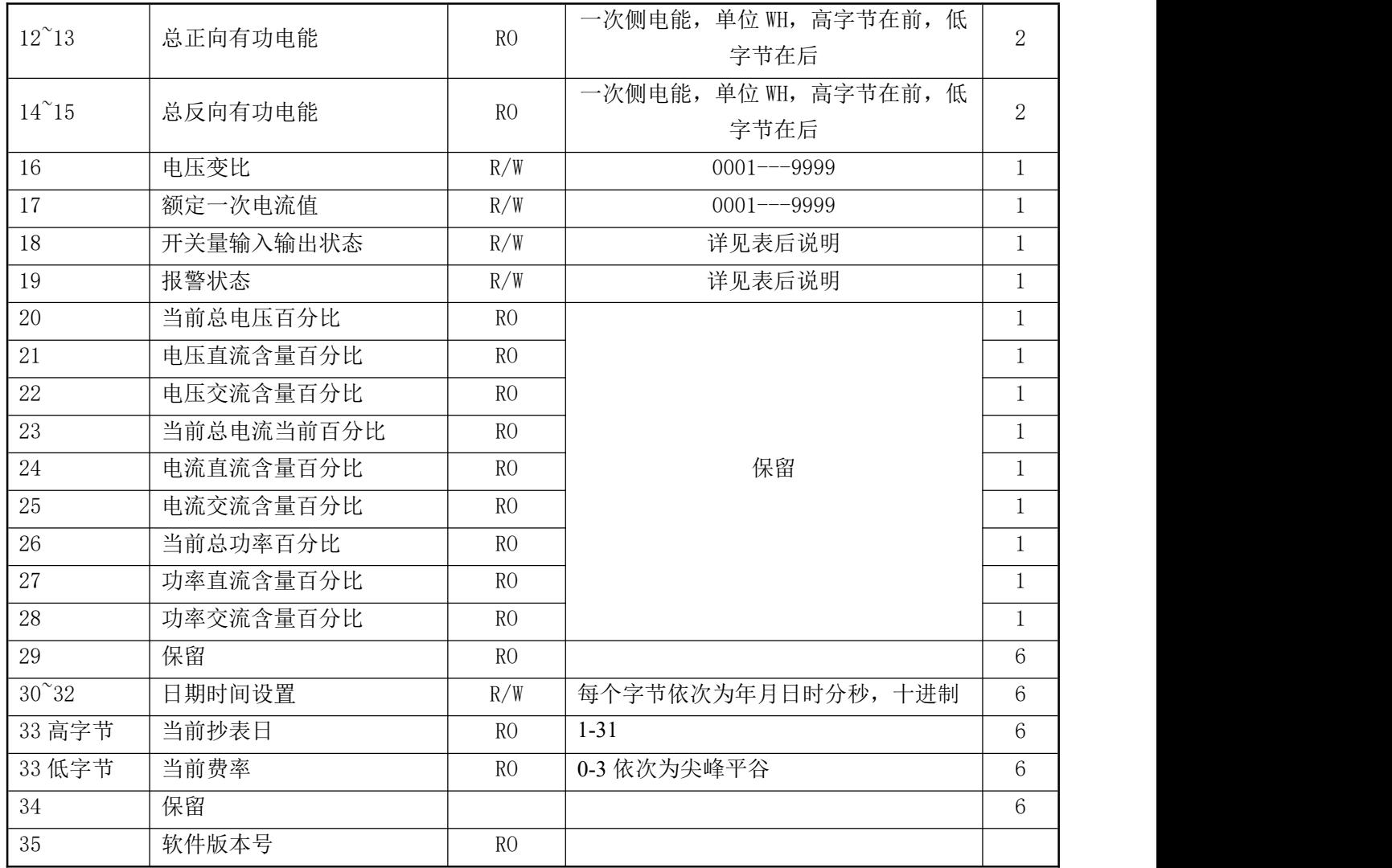

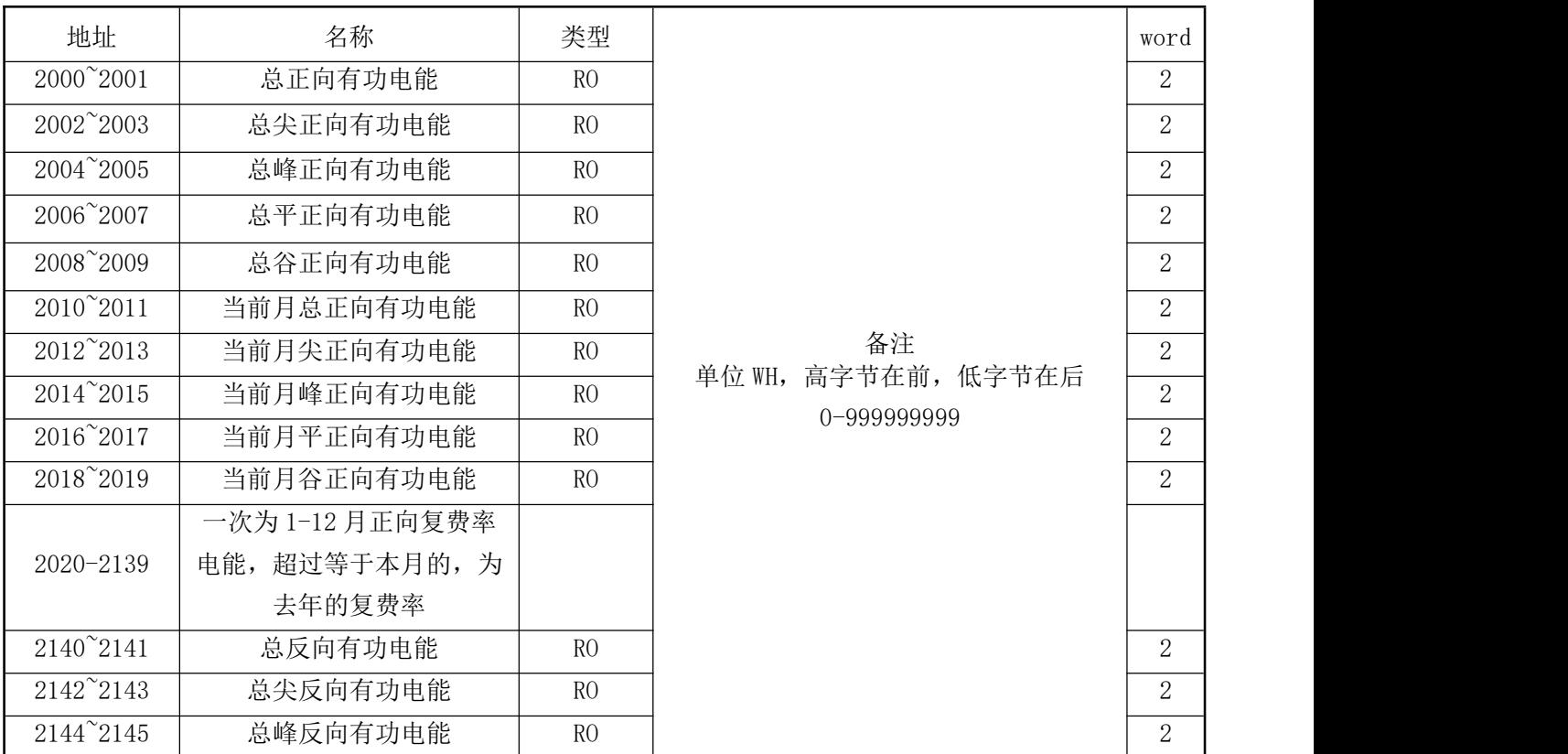

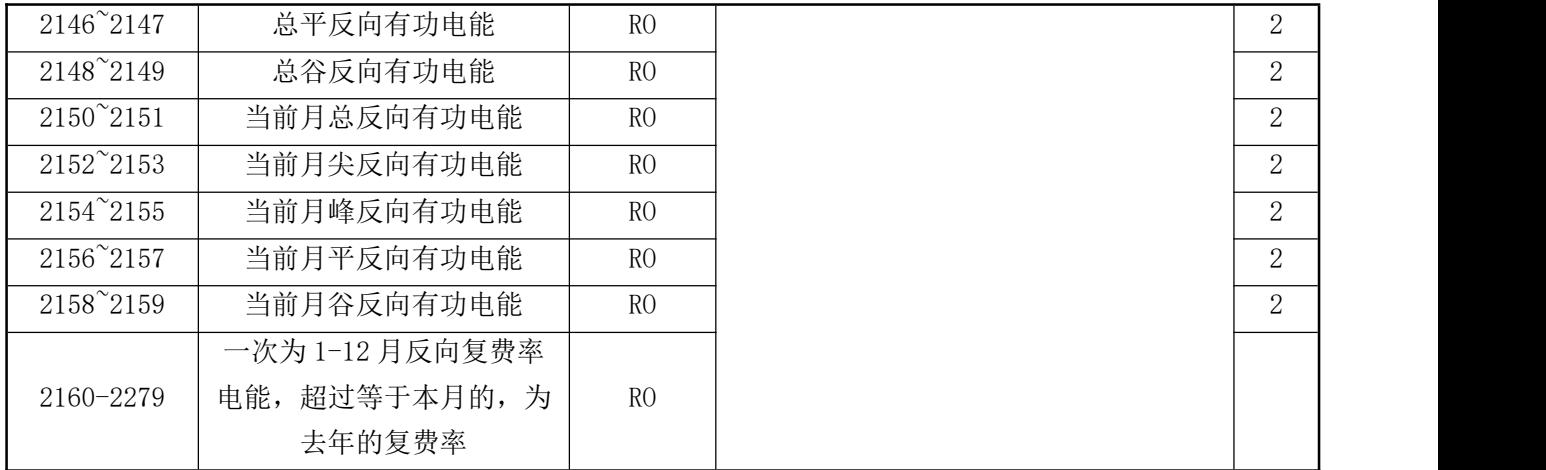

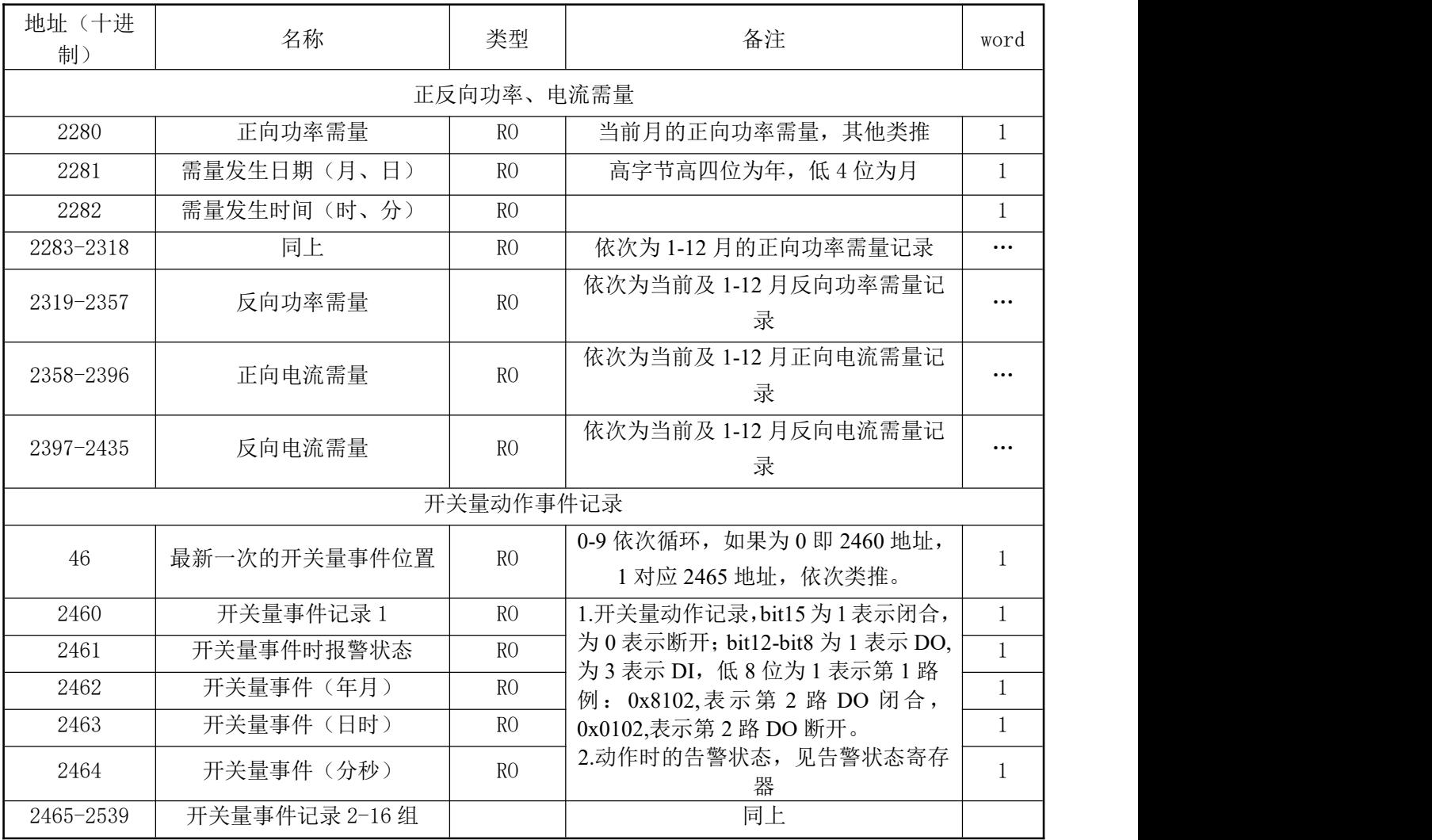

7.4.2 说明:

1 电压、电流、功率等数据数值计算方法:(例见:7.5.1 读数据)

读数 =有效值×  $10^{\left(\frac{\text{H}\ddot{\textbf{x}}\ddot{\textbf{u}}-3\right)}$ 

18:开关量输入/ 输出状态字:

|    | $\cdots$ | 10    |                  |     | $\overline{\phantom{0}}$ | $\cdots$ | ⌒<br>- |                 |     |
|----|----------|-------|------------------|-----|--------------------------|----------|--------|-----------------|-----|
|    |          |       | D <sub>i</sub> 2 | Di1 |                          |          |        | Do <sub>2</sub> | Do1 |
| 保留 |          | 开关量输入 |                  | 保留  |                          |          | 开关量输出  |                 |     |

19:报警状态字:

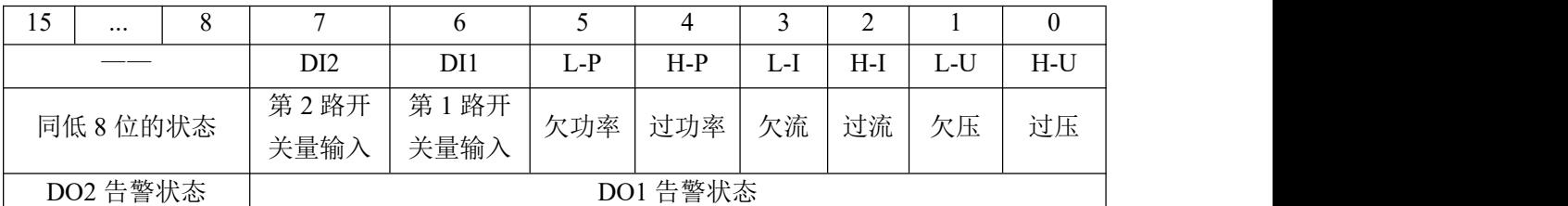

<span id="page-16-0"></span>说明:

①"——"表示保留字或保留位。

2 警标志位:1 为有报警,0 为无报警。

7.5 通讯应用

本节所举实例尽可能采用下表格式(数据为 16 进制)

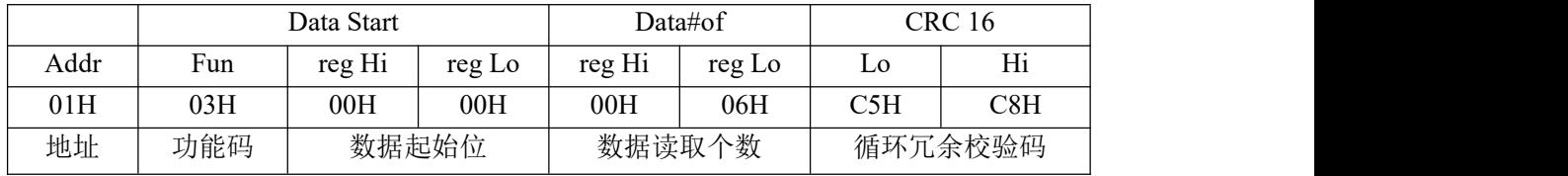

例 1:读电流数据

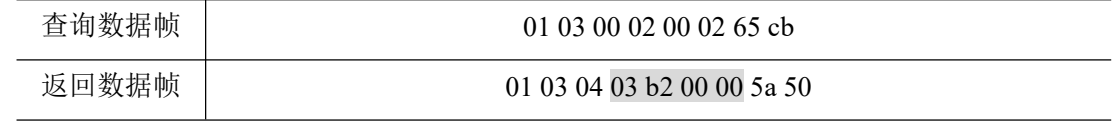

说明:

01:从机地址

03:功能码

04:十六进制,十进制为 4,表示后面有 4 个字节的数据

5a 50: 循环冗余校验码

处理如下:03 b2(16 进制) = 946 (10 进制电流数据) 00 00(16 进制) = 0 (10 进制小数点数据)

计算: 946×10<sup>0-3</sup>=0.946; 单位: 安培 (A)

则仪表显示:

I=0.946

读电压表数据与读电流表类似,但起始地址为 00H, 查询帧: 01 03 00 00 00 02 c4 0b 读其它信息的查询帧与此格式相同,各信息地址见通讯参量地址表。

注: 电压、电流、功率的有效数据与指数位均为有符号数据, 若一数读出为"FFFF", 则表示该数据为"-1"

- 总部:安科瑞电气股份有限公司 地址:上海市嘉定区马东工业园育绿路 253 号 电话:021-69158300 69158301 69158302 传真:021-69158303 服务热线: 800-820-6632 网址:www.acrel.cn
- 邮箱: ACREL001@vip. 163. com
- 邮编:201801

生产基地:江苏安科瑞电器制造有限公司

地址: 江阴市南闸街道东盟路 5 号

电话(传真):(86)0510-86179970

邮编: 214405

邮箱:JY-ACREL001@vip.163.com

更改记录:

- V1.0:初版
- V1.1:增加电表实际端子位置图示
- V1.2: 增加分流器接负端接线图,同时在菜单编程界面增加 IIE H 设置选项
- V1.3:1.更改电流霍尔部分接线图,第二路霍尔输入不能用电表内置电源,需外配 2.菜单新增电压、电流零点屏蔽功能
- V1.4:增加 4 线制接法
- V1.5: 增加电流输入信号线推荐使用 0.75mm<sup>2</sup>或 1mm<sup>2</sup>屏蔽双绞线,屏蔽层接大地
- V1.6:1.增加电压、电流输入的二次弱信号线推荐使用 0.75mm2 或 1mm2 屏蔽双绞线,且屏 蔽层需要接大地

2.修改仪表第一个按键由 ESC 改为 SET,修改端子号。